*Οδηγίες για την εύρεση του συνδέσμου του ξενοδοχείου σας στην πλατφόρμα tripadvisor.com*

- 1. Εισάγετε την διεύθυνση [www.tripadvisor.com](http://www.tripadvisor.com/) στο πρόγραμμα πλοήγησης (browser) του internet που χρησιμοποιείτε (π.χ Chrome, Firefox, iexplorer)
- 2. Επιλέξτε το πεδίο "Search" πάνω δεξιά στη σελίδα. **(βλ. εικόνα 1)**

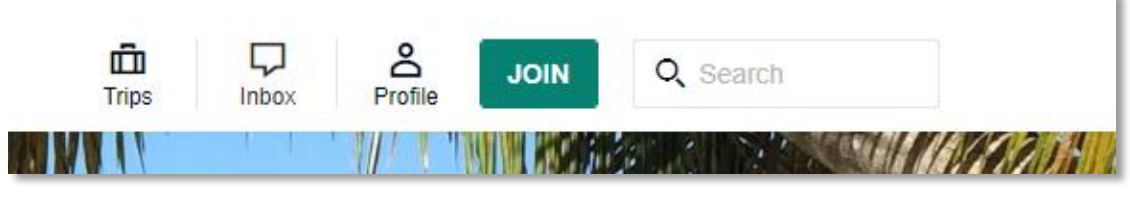

*Εικόνα 1*

3. Στο πεδίο "Search TripAdvisor" συμπληρώστε το όνομα του ξενοδοχείου σας και στο πεδίο "Enter a destination" συμπληρώστε την περιοχή και πατήστε "Search". **(βλ. εικόνα 2)**

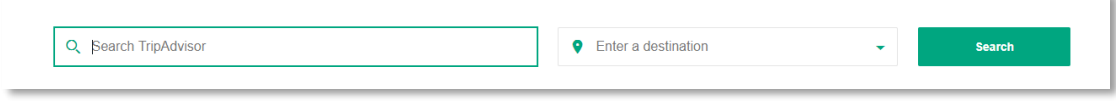

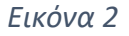

- 4. Εμφανίζεται η σελίδα του ξενοδοχείου σας στο TripAdvisor, και επιλέξτε και αντιγράψτε τη διεύθυνση που αναγράφεται στο πρόγραμμα πλοήγησης. (π.χ [https://www.tripadvisor.com/Hotel\\_Review-xxxxxxxxxxxxxxxxxxx.html\)](https://www.tripadvisor.com/Hotel_Review-xxxxxxxxxxxxxxxxxxx.html).
- 5. Επικολλήστε την διεύθυνση αυτή στο σχετικό πεδίο του ερωτηματολογίου **(βλ. εικόνα 3)**

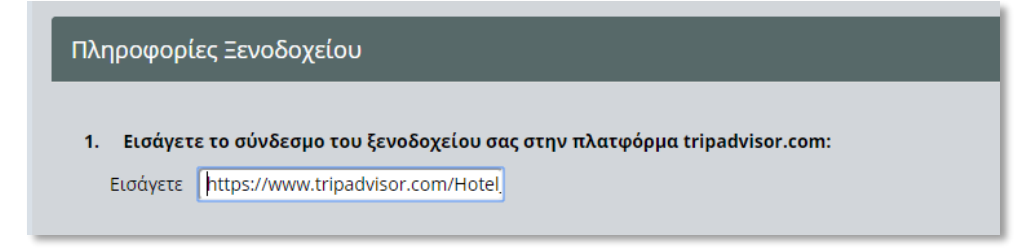

*Εικόνα 3*